# Cisco IP DECT 6823 kézibeszélő Rövid útmutató

#### A készülék

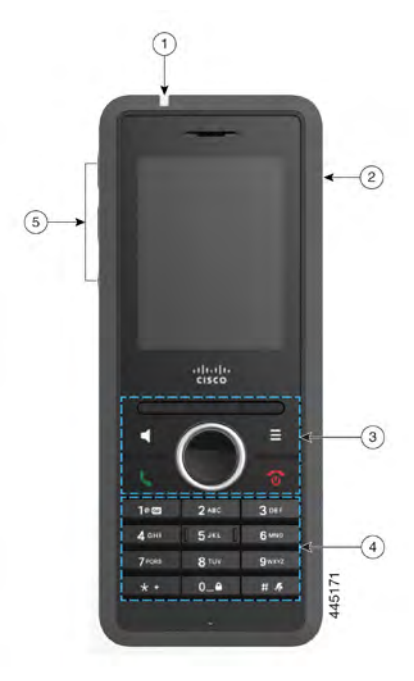

#### **Jelmagyarázat**

 $(1)$  Jelzőfény (LED)

Fejhallgató csatlakozója

Funkciógombok, telefonvezérlő gombok (**Hangszóró**, **Menü**), Navigációs csoport (Navigációs gyűrű és **Választás** gomb, hívásvezérlés gombok (**Válasz/ Küldés**, **Bekapcsológomb/Vége**)

#### $(4)$  Billentyűzet

**Hangerő (Volume)** és **Némít (Mute)** gombok

#### A kézibeszélő bekapcsolása

Nyomja meg és tartsa lenyomva a **Bekapcsológomb/vége** 

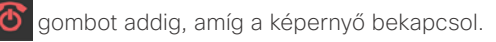

### Kikapcsolás A készülék

Nyomja meg és tartsa lenyomva a **Bekapcsológomb/vége** 

gombot addig, amíg a képernyő kikapcsol.

# A kézibeszélő billentyűzet zárolása

A véletlen tárcsázás megakadályozása érdekében lezárhatja a kézibeszélő billentyűzetét. Amikor lezárja a billentyűzetet, továbbra is tárcsázhat segélyhívó számokat. A funkciógomb címkéje nem jelenik meg, amikor zárolja a billentyűzetet.

Nyomja meg és tartsa lenyomva a **Nulla (0) gombot,** 

#### $0 - 4$ amíg a

"Nyomja meg és tartsa lenyomva a 0 gombot" üzenet meg nem jelenik a képernyőn.

#### A Kézibeszélő billentyűzet feloldása

A hívások kezdeményezéséhez fel kell oldania a kézibeszélő billentyűzetét. A zárolt billentyűzetről azonban hívhatja a segélyhívószámokat. Amikor feloldja a billentyűzetet, a funkciógomb címkék megjelennek.

Nyomja le és tartsa nyomva a **Nulla (0) 0.4 gombot** addig, amíg a "Tartsa nyomva a 0-t" üzenet meg nem jelenik meg a képernyőn.

# Hívás kezdeményezése

- **1.** Ha a készülék tétlen, üsse be a telefonszámot a billentyűzeten.
- **2.** Nyomja meg a **Válasz/Küldés** gombot.

#### Segélyhívószám tárcsázása

- **1.** Amikor a kézibeszélő tétlen, üsse be a segélyhívószámot a billentyűzeten.
- **2.** Nyomja meg a **Válasz/Küldés** gombot.

# Hívás fogadása

Nyomja meg a **Válasz/Küldés** gombot.

# Hívás tartásba helyezése és folytatása

- **1.** Az aktív hívásnál nyomja meg a **Tartás** gombot.
- **2.** Nyomja meg a **Visszavét (Resume)** gombot, hogy visszavegye a hívást.

### Hívás némítása

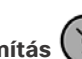

- **1.** Nyomja meg a **Némítás**  $\left\{ \frac{N}{2} \right\}$  gombot.
- **2.** Mikrofon kikapcsolásához nyomja meg **Némítás** gombot megint.

# Konferenciahívás létrehozása

- **1.** Egy aktív hívásból nyomja meg a **Továbbiak > Konferencia** gombot.
- **2.** Adja meg a munkatárs számát, és nyomja meg

a **Válasz/Küld & gombot.** 

**3.** Nyomja meg a **Conf**gombot, miután a munkatárs választ.

# Hívás átadása

- **1.** Az aktív hívásból nyomja meg a **Továbbiak > Átadás** gombot.
- **2.** Adja meg a munkatárs számát, és nyomja meg a **Válasz/Küld** gombot.

Copyright © 2020 Cisco Systems, Inc. Minden jog fenntartva. 2020. október

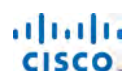

# Cisco IP DECT 6823 kézibeszélő Rövid útmutató

**3.** Nyomja meg az **Átadás** gombot az első csengőhang után, vagy miután munkatársa felveszi a telefont.

### Névjegy hozzáadásahívása

- **1.** Nyomja meg a **Híváslista** gombot, és jelölje ki a legutóbbi hívót.
- **2.** Nyomja meg a **Tovább** gombot, jelölje ki a **Mentés névjegyként** opciót, majd nyomja meg a **Választ** opciót.
- **3.** Jelölje ki a kategóriát, nyomja meg a **Választ** gombot, majd a **Mentés** gomb megnyomásával mentse a számot.
- **4.** (Opcionális) Jelöljön ki egy mezőt a további információk hozzáadásához vagy lecseréléséhez.
- **5.** Nyomja meg a **Mentés**, majd az **Igen** gombot.

# Helyi névjegyhívása

- **1.** Nyomja meg a **Névjegyek** gombot, és jelöljön ki egy bejegyzést.
- **2.** Opcionális Nyomja meg a navigációs gyűrű  $\Box$  jobb oldalát egy másik szám kiválasztásához.
- **3.** Nyomja meg a **Hívás** gombot.

# Névjegy hívása címtárból

- **1.** Nyomja meg a **Címtár** gombot.
- **2.** Görgessen lefelé egy bejegyzés kijelöléséhez, vagy nyomja meg a **Keresés** gombot, írja be a kívánt nevet, majd nyomja meg a **Keresés** gombot.
- **3.** Nyomja meg a **Vonal** gombot, és válassza ki a használni kívánt vonalat.
- **4.** Nyomja meg a **Választ** gombot.

# A legutóbbi hívások megtekintése

- **1.** Nyomja meg a **Híváslista** gombot.
- **2.** Nyomja meg balra vagy jobbra a Navigációs gyűrűt

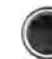

a különböző listák megtekintéséhez.

#### Használja a Push to Talk módot

- **1.** Nyomja meg és tartsa lenyomva a **Némítás gombot.**
- **2.** Beszéljen, amint csatlakozik, majd engedje el a **Némítás** gombot az üzenet végén.

# Gyorshívószám hozzárendelése

- **1.** Nyomja meg a **Névjegyek** gombot:
- **2.** Jelöljön ki egy névjegyet.
- **3.** Nyomja meg a **Továbbiak** gombot, és válassza ki a **Gyorshívó** gombot.
- **4.** Egy már meglévő Gyorshívó bejegyzés újrafelhasználásához jelöljön ki egy számot, nyomja meg a **Hozzárendelés megszüntetése**, majd az **Igen** gombot.
- **5.** Jelöljön ki egy üres gyorshívó bejegyzést, és nyomja meg a **Hozzáadás gombot.**
- **6.** Nyomja meg a **Bekapcsológomb/Vége o** gombot.

### Belépés a hangpostába

- $1000$ **1.** Nyomja meg és tartsa lenyomva az **Egy**  gombot, amíg meg nem hallja a csengőhangot.
- **2.** Kövesse a hangutasításokat.

# Hívás hangerejének módosítása

Hívás közben nyomja meg a **Hangerő**  gombot fel vagy le.

### 'Ne zavarjanak' mód beállítása

- **1.** Nyomia meg a **Menü (Menu)** agmbot.
- **2.** Válassza ki a **Beállítások > Ne zavarjanak** lehetőséget.
- **3.** A Ne Zavarjanak funkció kikapcsolásához válassza a **Nem engedélyezve** (alapértelmezett), illetve a funkció bekapcsolásához az **Engedélyezve** gombot.
- **4.** A beállítás mentéséhez nyomja meg a **Kiválaszt** gombot.

### Lefedettség-figyelmeztetés beállítása

- **1.** Nyomja meg a **Menü (Menu) g** gombot.
- **2.** Válassza ki a **Beállítások > Audio Beállítások** elemet.
- **3.** Jelölje ki a **Lefedettség-figyelmeztetés** opciót.
- **4.** A sípoló hang leállításához nyomja meg a **Ki**, a sípoló hang lejátszásához pedig a **Be** gombot.

# Felhasználói kézikönyv

A teljes felhasználói útmutatót lásd itt: [https://www.cisco.](https://www.cisco.com/c/en/us/support/collaboration-endpoints/ip-dect-6800-series-multiplatform-firmware/products-user-guide-list.html) [com/c/en/us/support/collaboration-endpoints/ip-dect-](https://www.cisco.com/c/en/us/support/collaboration-endpoints/ip-dect-6800-series-multiplatform-firmware/products-user-guide-list.html)[6800-series-multiplatform-firmware/products-user-guide](https://www.cisco.com/c/en/us/support/collaboration-endpoints/ip-dect-6800-series-multiplatform-firmware/products-user-guide-list.html)[list.html](https://www.cisco.com/c/en/us/support/collaboration-endpoints/ip-dect-6800-series-multiplatform-firmware/products-user-guide-list.html).

A Cisco és a Cisco embléma a Cisco és/vagy leányvállalatai védjegye vagy bejegyzett védjegye az Amerikai Egyesült Államokban és más országokban. A Cisco védjegyek listáját itt találja meg: [www.cisco.](http://www.cisco.com/go/trademarks.) [com/go/trademarks.](http://www.cisco.com/go/trademarks.) A harmadik felek megemlített védjegyei a tulajdonosuk tulajdonát képezik. A "partner" szó használata nem jelent partneri viszonyt a Cisco és semelyik más vállalat között. (1110R)